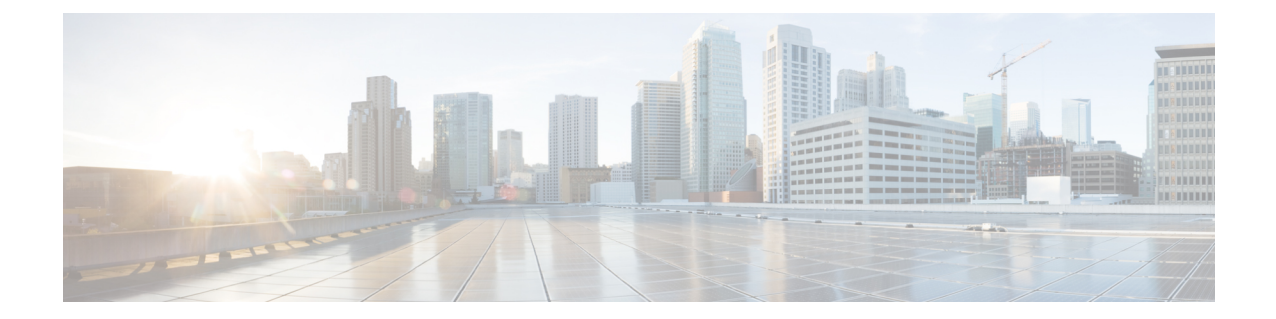

# **Radio Congestion Policy Configuration Mode Commands**

The Radio Congestion Policy Configuration Mode provides the commands to configure the parameters to interpret the congestion indications per TCP flow, the congestion sampling time and reporting frequency.

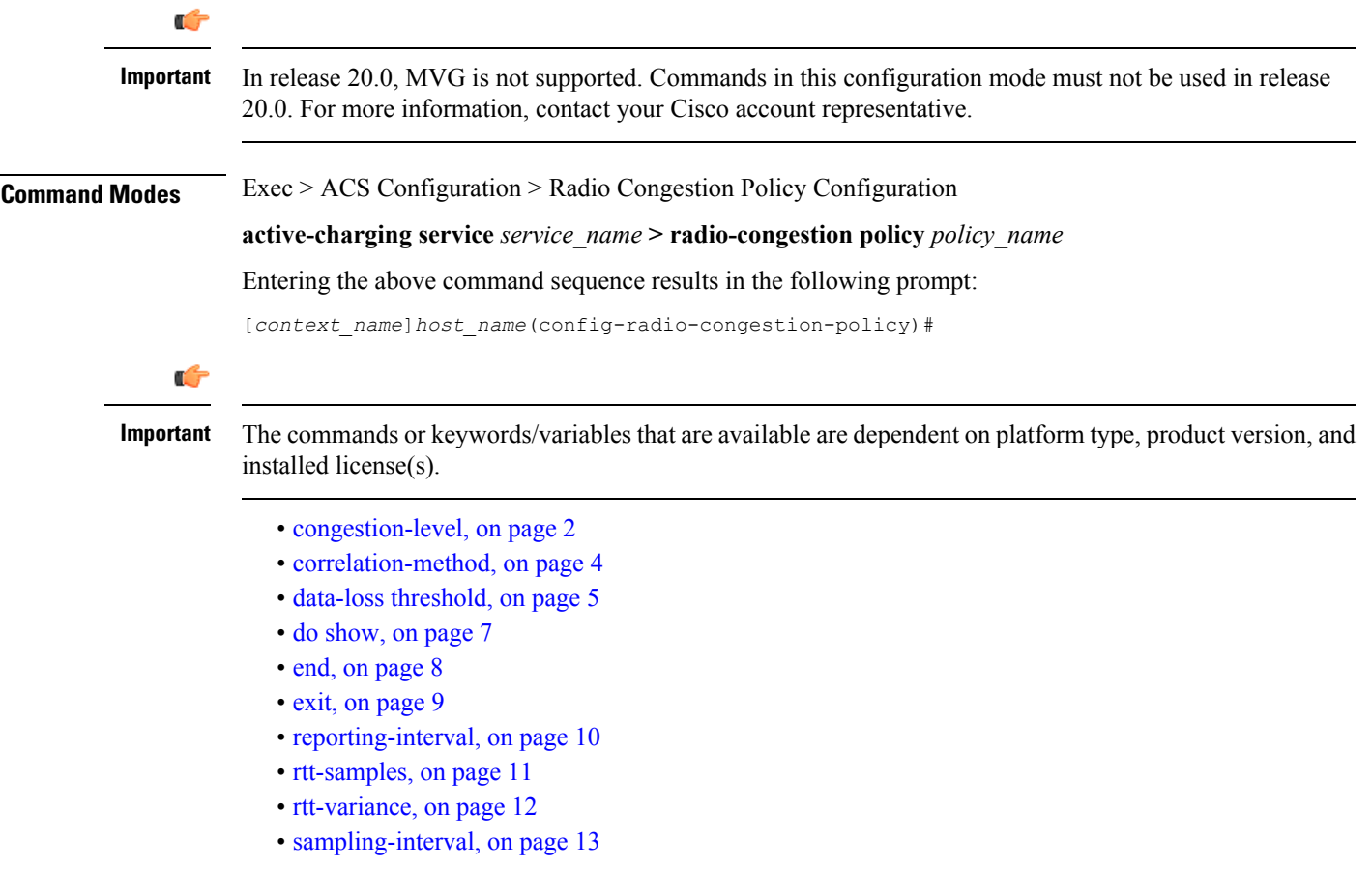

#### <span id="page-1-0"></span>**congestion-level**

Configures the congestion values for each congestion level — None, Low, Medium, High, and Extreme. **Product** All **Privilege** Security Administrator, Administrator, Operator, Inspector **Command Modes** Exec > ACS Configuration > Radio Congestion Policy Configuration **active-charging service** *service\_name* **> radio-congestion policy** *policy\_name* Entering the above command sequence results in the following prompt: [*context\_name*]*host\_name*(config-radio-congestion-policy)# **Syntax Description congestion-level low** *low\_value* **medium** *medium\_value* **high** *high\_value* **extreme** *extreme\_value* **default congestion-level default** Configures this command with its default setting. **low low\_value** Specifies the congestion range for low congestion. *low value* must be a number from 1 to 100. Default: 20 **medium medium\_value** Specifies the congestion range for medium congestion. *medium\_value* must be a number from 1 to 100. Default: 40 **high high\_value** Specifies the congestion range for high congestion. *high value* must be a number from 1 to 100. Default: 60 **extreme extreme\_value** Specifies the congestion range for extreme congestion. *extreme\_value* must be a number from 1 to 100. Default: 80

**Usage Guidelines** Use this command to configure the congestion values for each congestion level — None, Low, Medium, High, and Extreme. The congestion level values will be reported to the CAE in order to select a video optimization mechanism suitable for subscriber-side network congestion condition. The congestion level range for NO congestion must be less than 10.

#### **Example**

The following command configures the values — *10*, *20*, *30* and *40* for Low, Medium, High and Extreme congestion respectively:

**congestion-level low 10 medium 20 high 30 extreme 40**

I

## <span id="page-3-0"></span>**correlation-method**

Configures the correlation method used to correlate multiple flows of a subscriber to calculate the congestion level of a subscriber.

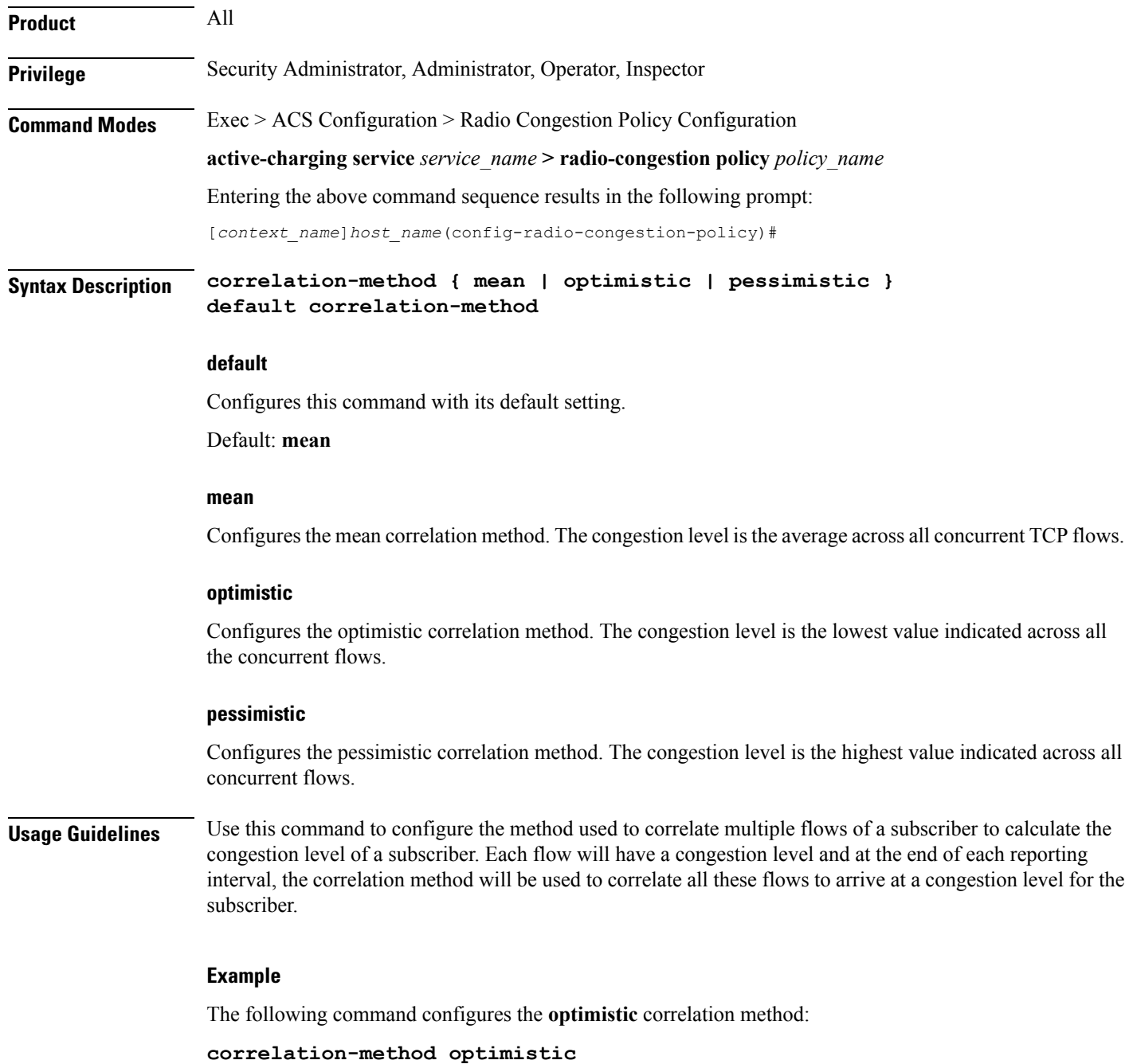

#### <span id="page-4-0"></span>**data-loss threshold**

Configures the acceptable data loss percentage in the network.

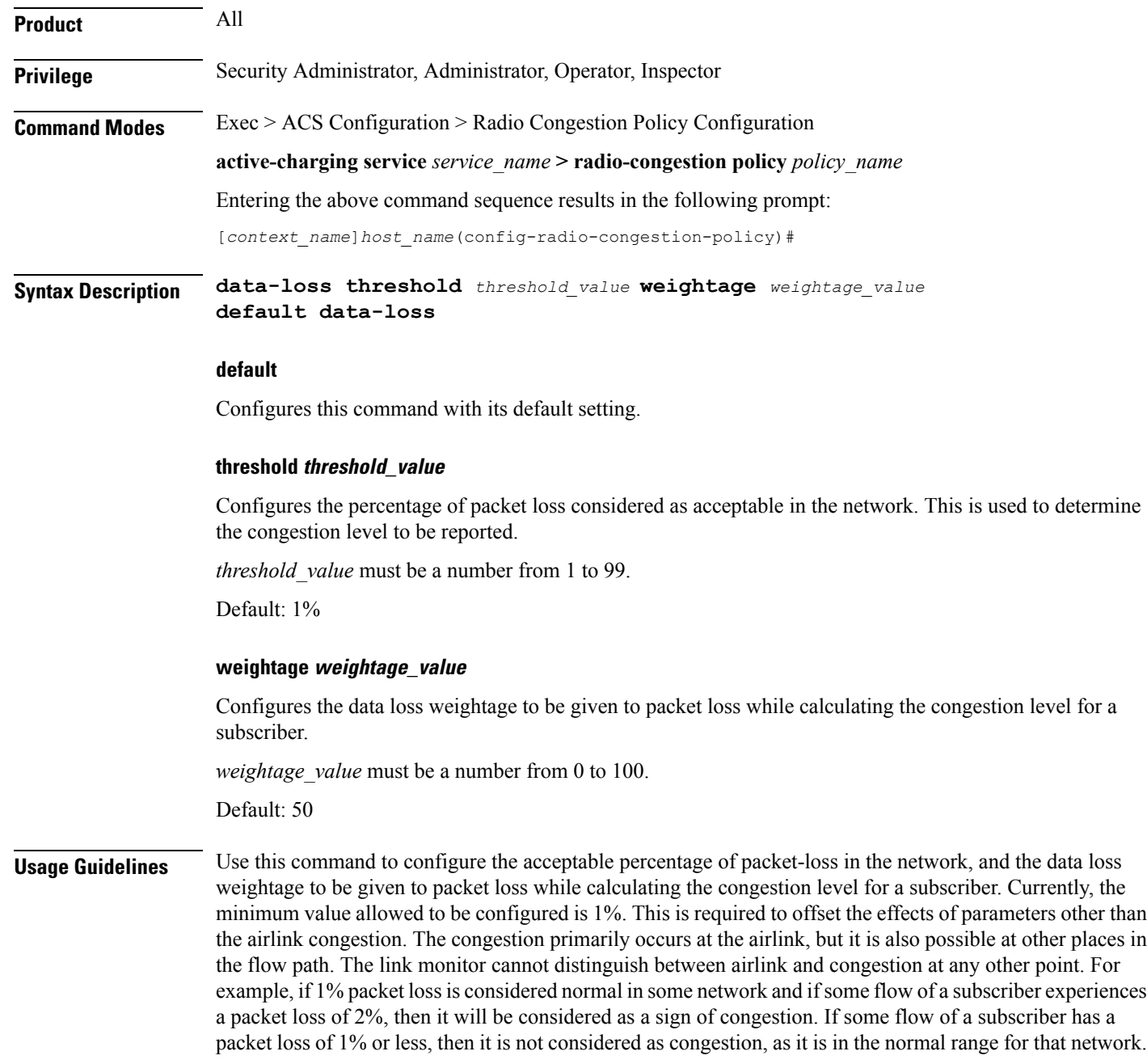

#### **Example**

The following command sets the packet loss percentage to *1* and the data loss weightage to *50*:

I

**data-loss threshold 1 weightage 50**

ı

# <span id="page-6-0"></span>**do show**

 $\mathbf I$ 

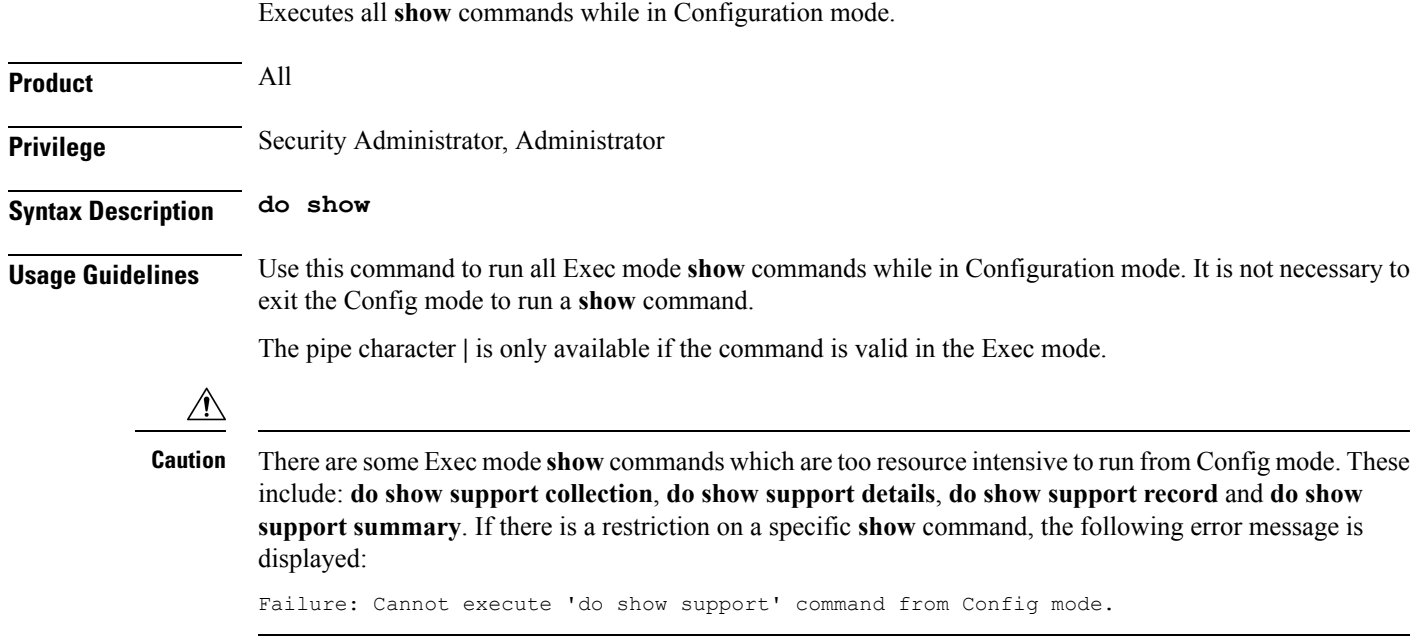

I

### <span id="page-7-0"></span>**end**

Exits the current configuration mode and returns to the Exec mode.

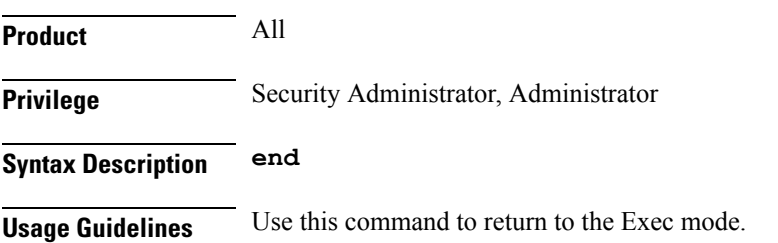

#### **exit**

### <span id="page-8-0"></span>**exit**

I

Exits the current mode and returns to the parent configuration mode.

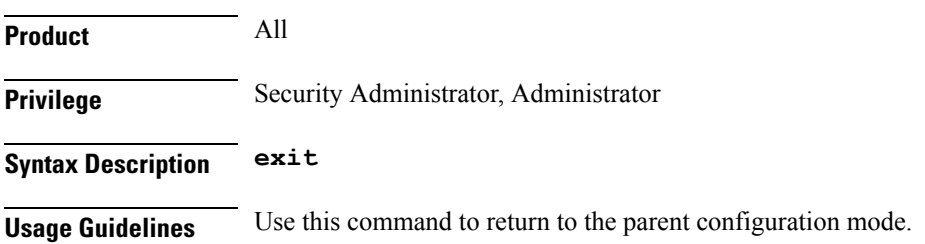

# <span id="page-9-0"></span>**reporting-interval**

Configures the reporting interval in terms of the number of sampling intervals.

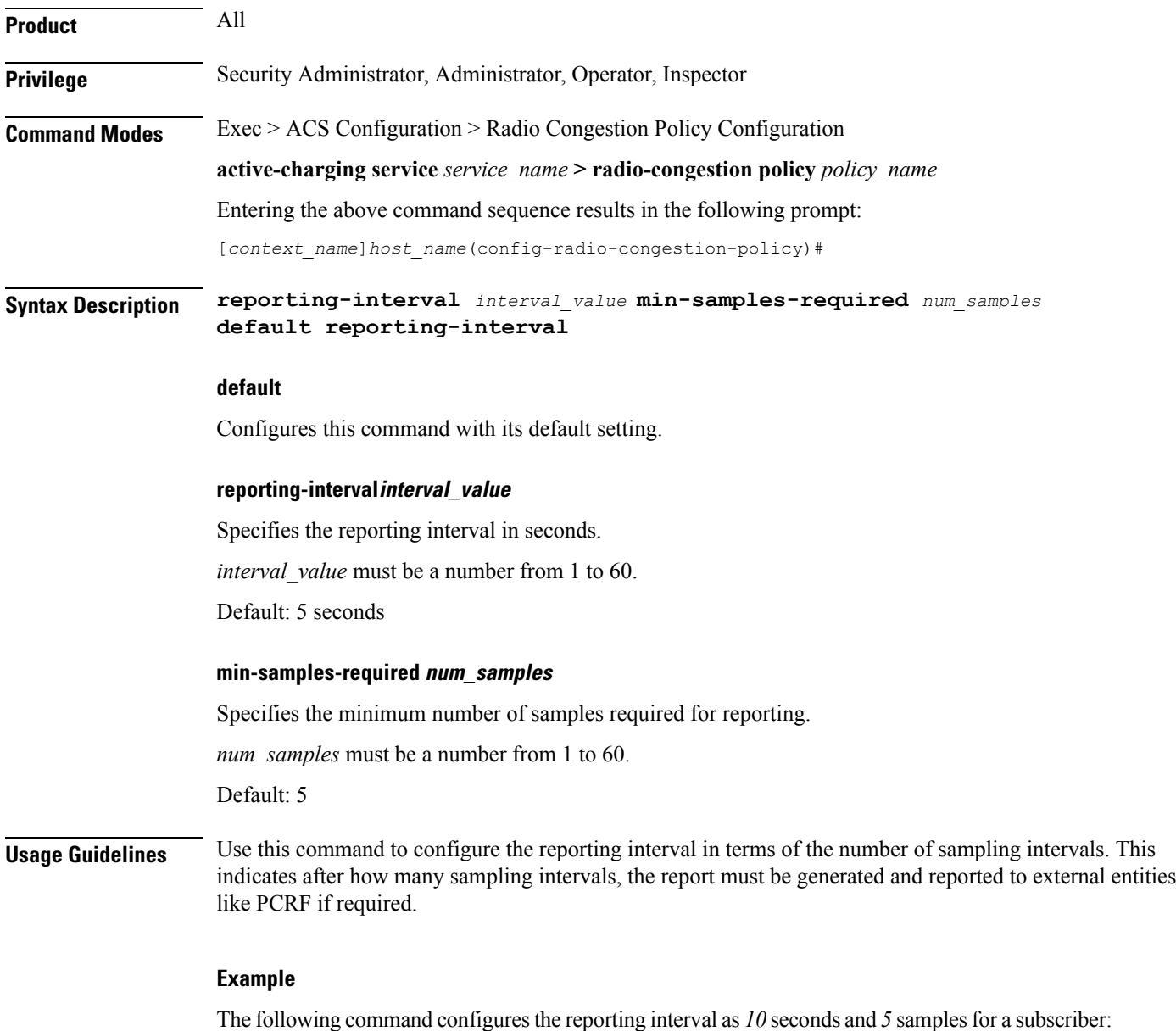

**reporting-interval 10 min-samples-required 5**

# <span id="page-10-0"></span>**rtt-samples**

 $\mathbf I$ 

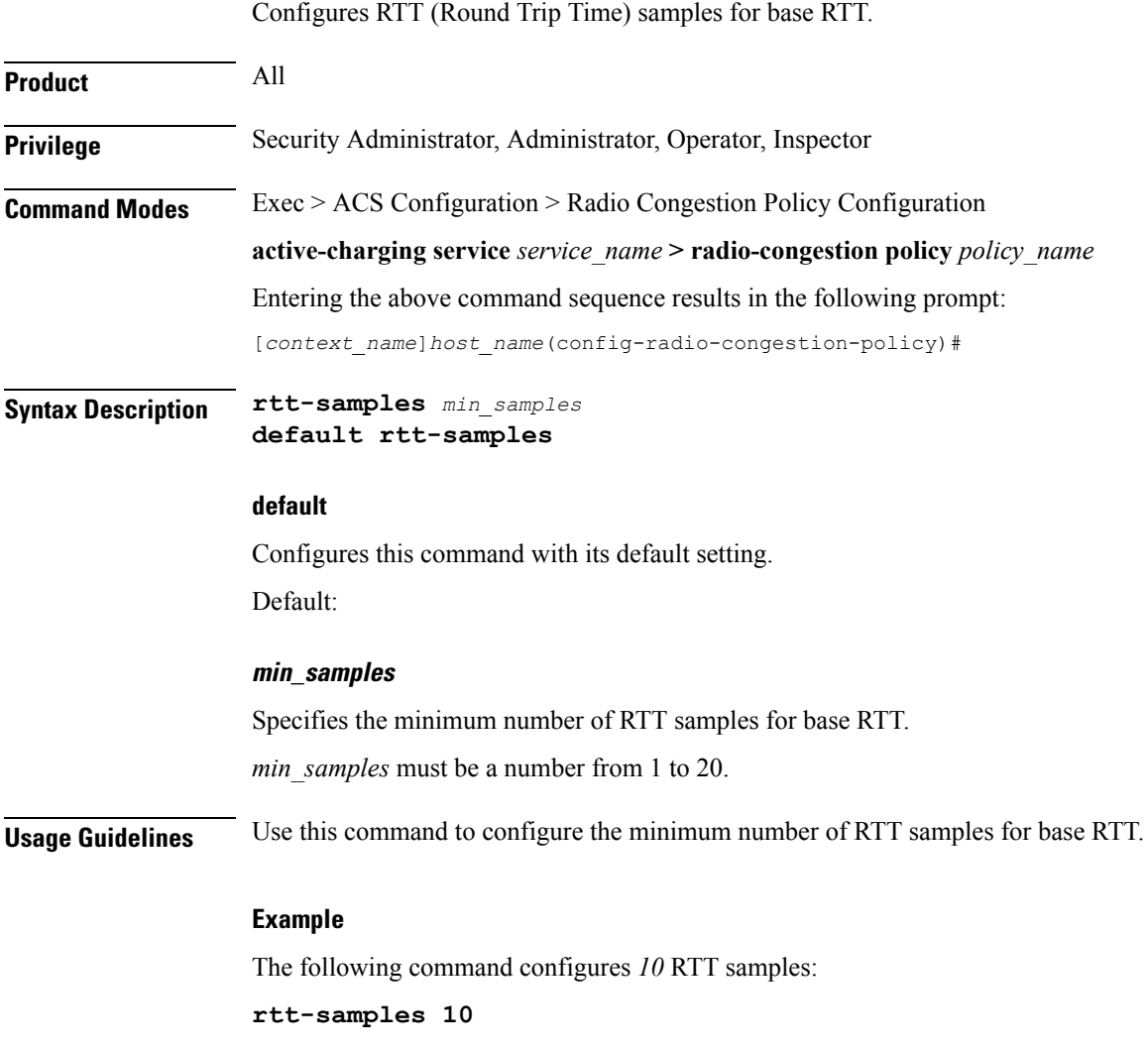

### <span id="page-11-0"></span>**rtt-variance**

Configures the RTT (Round Trip Time) variance.

![](_page_11_Picture_353.jpeg)

**rtt-variance threshold 60 weightage 80**

# <span id="page-12-0"></span>**sampling-interval**

Configures the sampling interval.

![](_page_12_Picture_299.jpeg)

**sampling-interval 20**

I

 $\mathbf I$ 

ı